## Mostra differenze tra rimborso sottomesso (dal Portale Missioni) e rimborso liquidato

La nuova funzionalità mostra al Richiedente le differenze (se presenti) tra gli importi/valori della richiesta di rimborso da lui sottomessa dal **Portale Missioni** e gli importi/valori effettivamente lavorati/liquidati dall'**Ufficio Missioni**.

Nella immagine seguente, un esempio di una richiesta di rimborso sottomessa dal Richiedente dal **Portale Missioni** e successivamente modificata dall'**Ufficio Missioni** in fase di liquidazione.

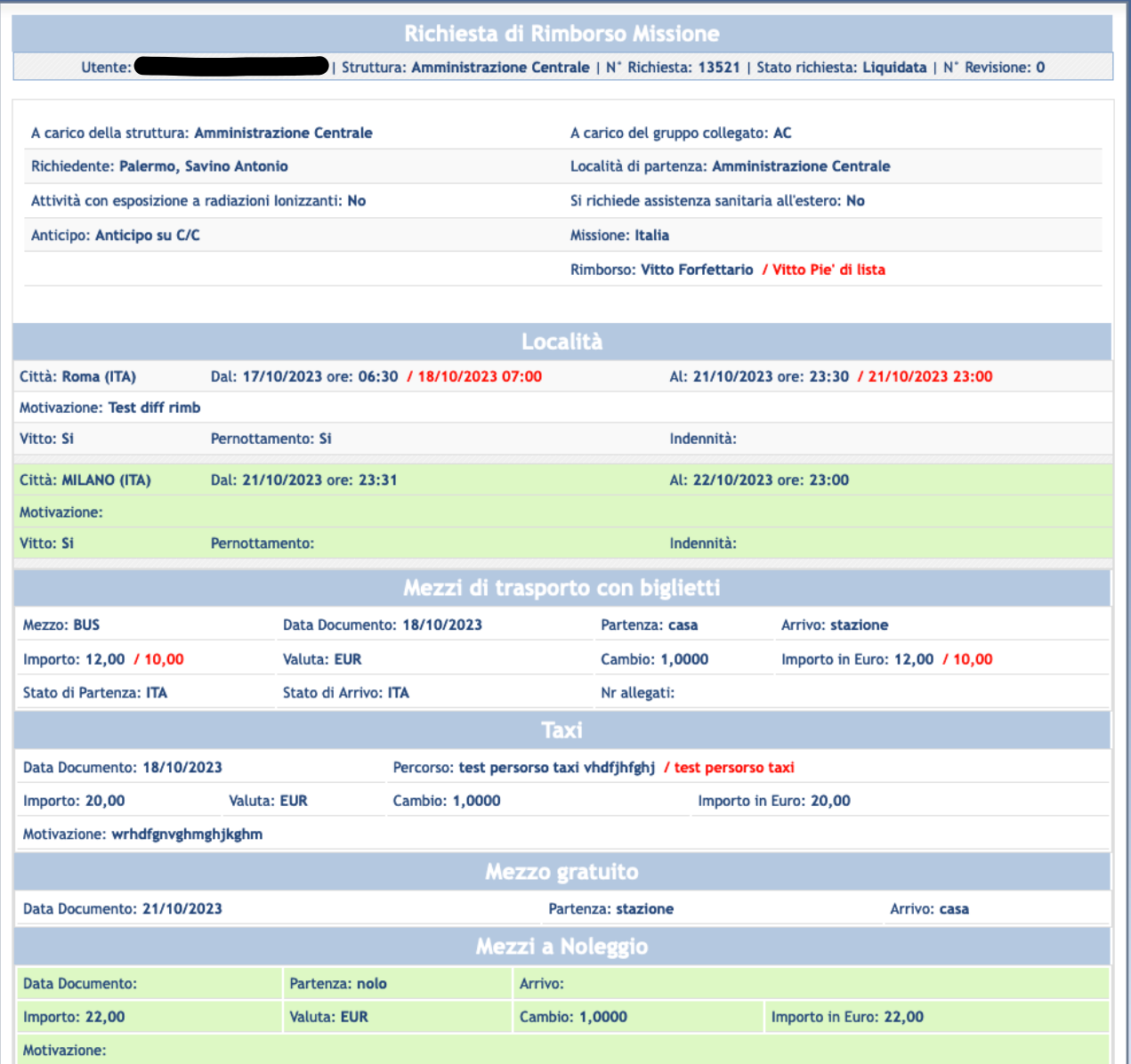

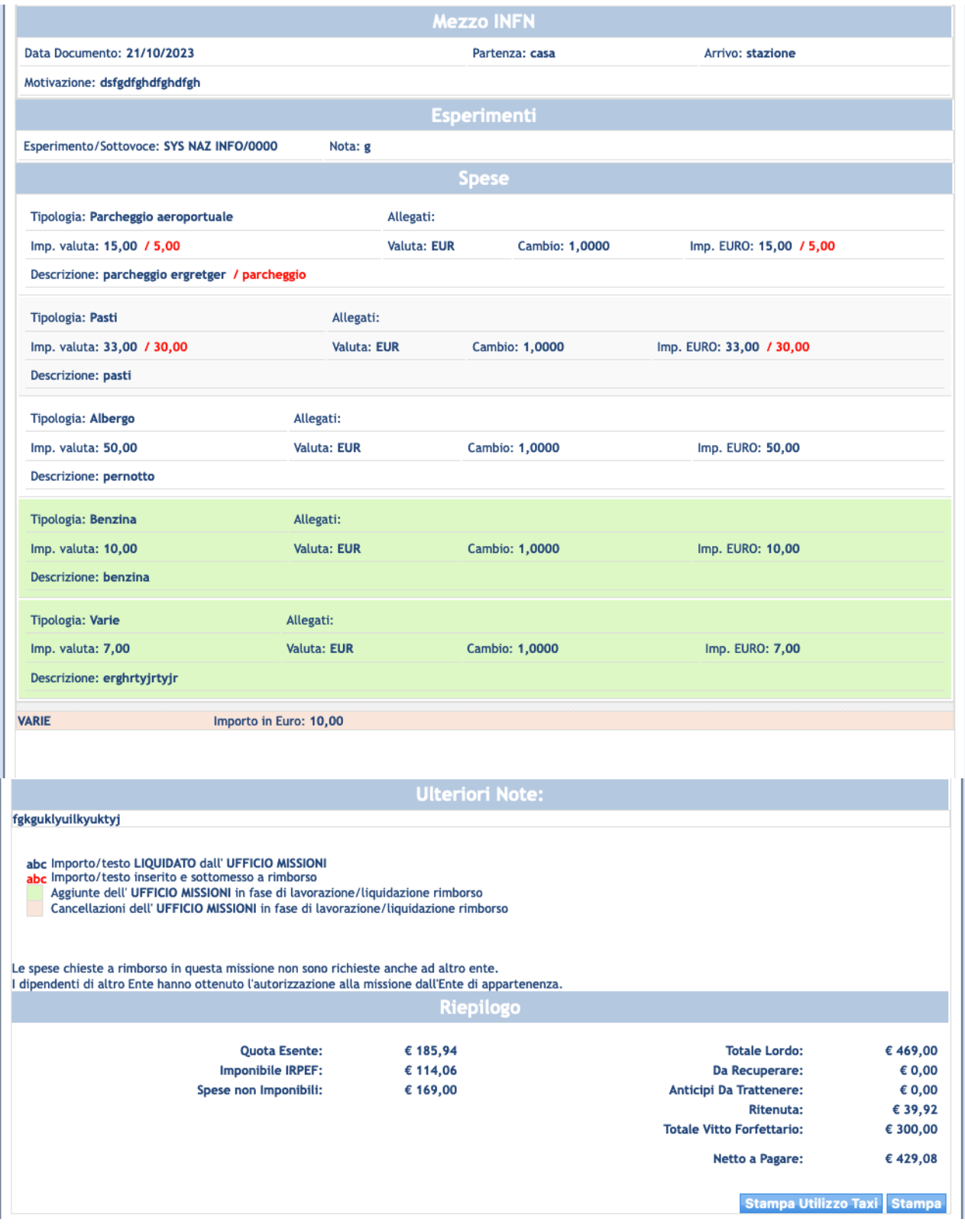

## Dettaglio LEGENDA

abc Importo/testo LIQUIDATO dall' UFFICIO MISSIONI abc Importo/testo inserito e sottomesso a rimborso Aggiunte dell' UFFICIO MISSIONI in fase di lavorazione/liquidazione rimborso Cancellazioni dell' UFFICIO MISSIONI in fase di lavorazione/liquidazione rimborso

## Osservazioni: modifiche alle località di destinazione nel "Calcolo Diaria"

Se in fase di liquidazione, nella sotto-maschera per il "Calcolo Diaria", l'**Ufficio Missioni** aggiunge, rimuove o modifica una o più località di destinazione, le variazioni saranno visibili nel **Portale Missioni,** nel blocco "Località" della richiesta di rimborso, **solo quando** la richiesta di rimborso sarà **LIQUIDATA.**

**NB:** Si ricorda inoltre che le modifiche alle date/orario apportate nella sotto-maschera per il calcolo della diaria, non avranno ripercussioni nel sistema presenze (non saranno riportate nel cartellino).

## **Es:**

nullo.

La richiesta di rimborso sottomessa dall'utente ha come unica destinazione ROMA. L'Ufficio Missioni, in fase di liquidazione, modifica le date/orario della località ROMA e aggiunge la località di destinazione MILANO.

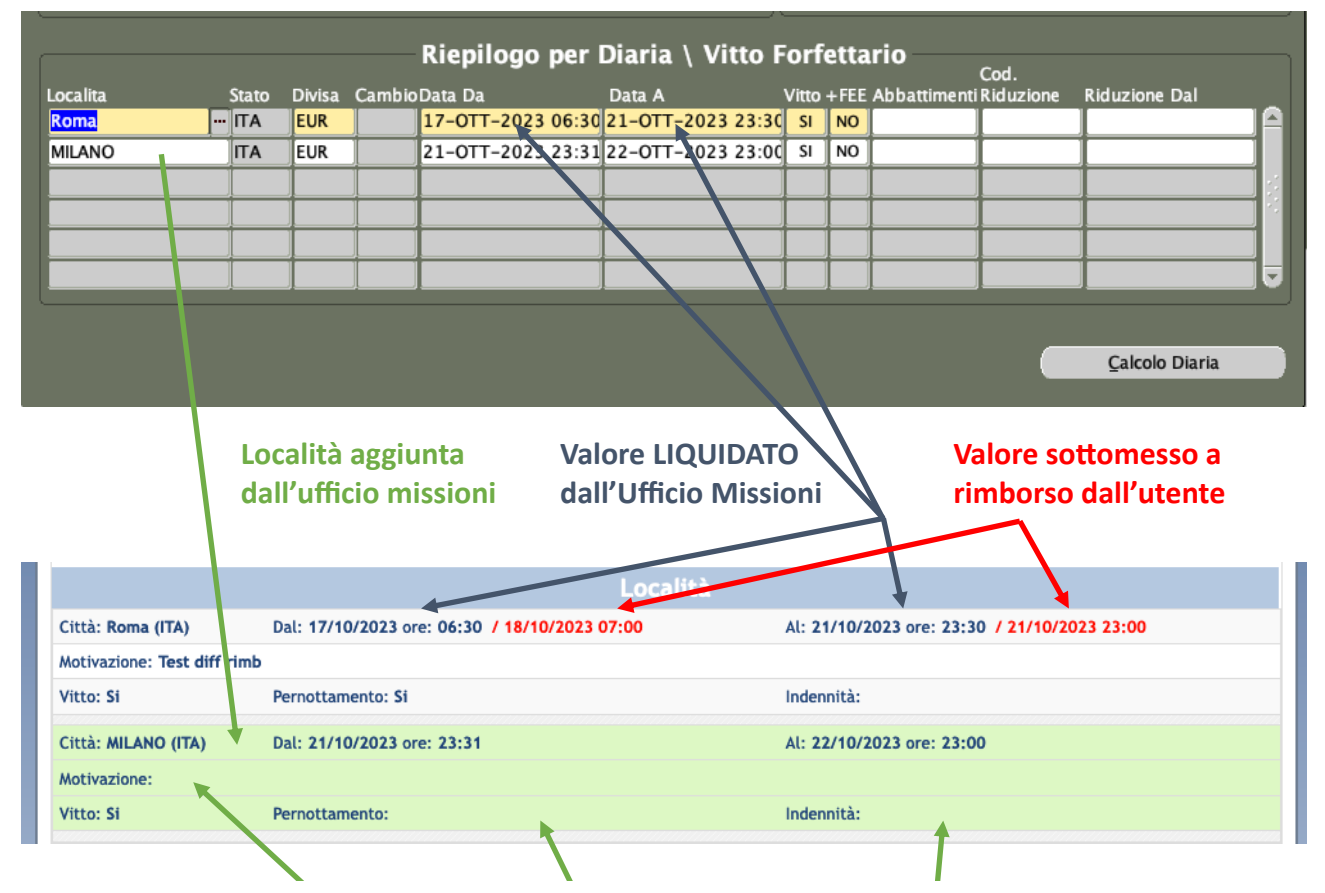

Nella sotto-maschera per il calcolo della diaria i campi **MOTIVAZIONE**, **PERNOTTAMENTO e INDENNITA'** non esistono, pertanto tutte le località di destinazione aggiunte da qui, nel Portale Missioni riportano un valore